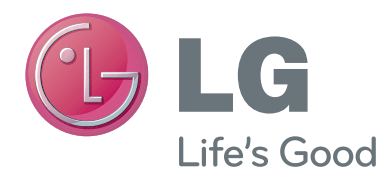

# NAUDOTOJO VADOVAS Vaizdo pokalbių kamera

Atidžiai perskaitykite šį vadovą prieš naudodami savo įrenginį ir pasilikite jį ateičiai.

AN-VC400

www.lg.com

# **TURINYS**

### **[PARENGIMAS](#page-2-0)**

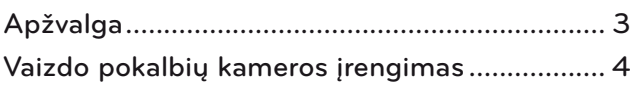

### **NAUDOJIMASIS** "Skype"

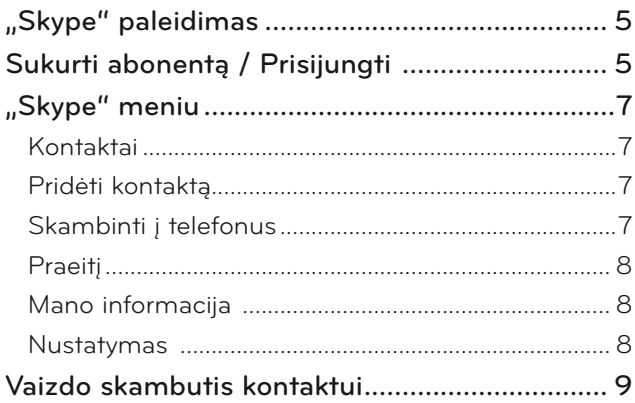

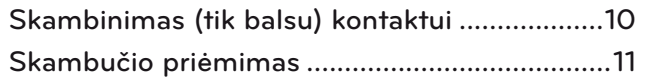

### **[PRIEDAS](#page-11-0)**

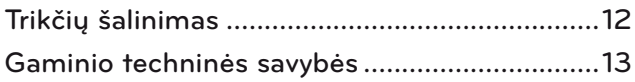

### Gaminio priežiūra

- Neleiskite kamerai sušlapti. Į kamerą patekęs skystis gali sukelti trumpąjį jungimą.
- Dulkes ar nešvarumus nuo kameros švelniai nuvalykite sausa šluoste. Jei gaminys labai nešvarus, ant šluostės užpilkite švelnaus valiklio.
- Nevalykite skiedikliu, spiritu, benzolu ar kita lakia chemine medžiaga. Jie gali pažeisti gaminį ir pakenkti jo veikimui.
- Neardykite, neremontuokite ir nemodifikuokite gaminio. Netinkamai išardžius galima sukelti gaisrą, elektros smūgį ar susižeisti.
- Nepurtykite kameros.
- Netraukite už laido.

### Įrengimo instrukcijos

- Įrengdami gaminį pasirūpinkite, kad būtų pakankamai vietos jungtims.
- Neįrenkite dulkėtoje, nešvarioje ar drėgnoje vietoje.
- Neįrenkite tiesioginėje saulės šviesoje arba netoli šilumos šaltinio.
- Magnetiniai daiktai, pvz., garsiakalbiai, gali trukdyti kamerai veikti.
- Įrenkite gaminį vietoje, kur švelnios temperatūros ir drėgmės sąlygos. Rekomenduojamas temperatūros intervalas yra nuo 0 °C (32 °F) iki 40 °C (104 °F).
- Kitų prietaisų skleidžiamos stiprios elektromagnetinės bangos gali trikdyti kameros veikimą.
- Prieš naudodami nuimkite visus plastikinius (vinilo) maišus.

Šiame vadove pateikti gaminių ir įmonių pavadinimai gali būti registruoti prekių ženklai arba saugomos jų autoriaus teisės ir skirti tik supažindinimo arba paaiškinimo tikslams. Visi prekių ženklai saugomi.

AN-VC400 – tai vaizdo pokalbių kamera, kurią galima naudoti su kai kuriais LG televizoriais.

Jai tinka šie modeliai:

2

**LCD televizoriai**: LM9, EM9, LM8, LM7, LM6, LM5(Tik Japonijoje), LS57, LS3(Tik Japonijoje), LA74, LA6, LN6, LN57, LN56, LN46

**PDP televizoriai**: PM9, PM6, PA66, PA69(Tik Korėjoje), PA47 (Tik Korėjoje), PM4, PH67, PH66, PH47, PN67, PN57, PN47

(\*atskirose šalyse prekiaujama ne visais išvardytais modeliais).

# <span id="page-2-0"></span>**PARENGIMAS** APŽVALGA

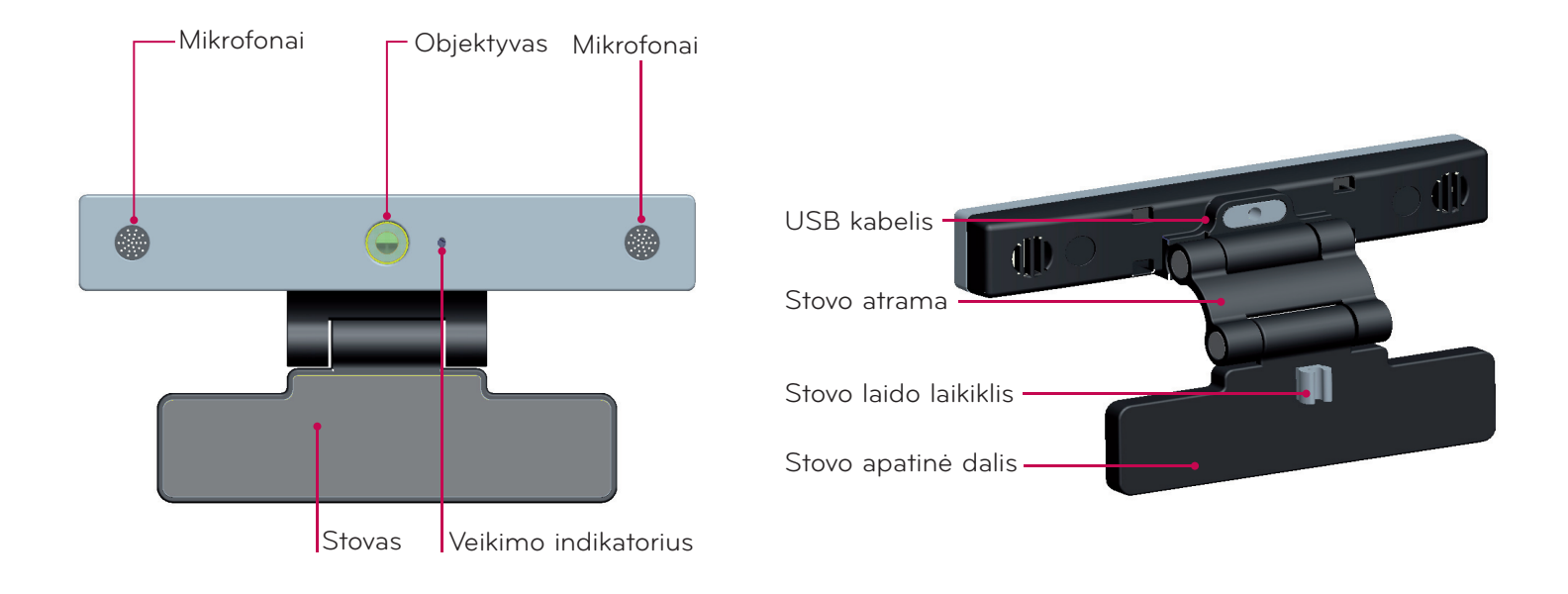

### **O** PASTABA:

- ► Kai naudojatės "Skype" ir išoriniais televizoriaus garsiakalbiais, geriausia naudotis tik priekiniais dešiniuoju ir kairiuoju (stereo) garsiakalbiais.
- ► Kai skambinate naudodamiesi "Skype" kompiuteryje, "Windows" skirta "Skype" programinės įrangos versija turėtų būti.ne.senesnė kaip 4.2. (Jei.naudojatės kitomis nei.operacinėmis sistemomis, pvz., OS X, "Linux" ar.kt., apsilankykite "Skype" pradžios tinklalapyje (www.skype.com))
- ▶ Vaizdo pokalbiai negalimi "Mac" sistema, kurioje jdiegta ne naujesnė kaip 2.8 "Skype" versija.
- ▶ Turinį, priklausomai nuo turinio tiekėjo, galima keisti arba ištrinti.
- ▶ Apsilankykite turinio tiekėjų interneto svetainėje, kad gautumėte specialios informacijos apie.jų paslaugas.
- ▶ Jei yra atnaujinimas, automatiškai atsiras programinės įrangos atnaujinimo rodinys.
- ► Kai kuriuose modeliuose naudodami "Skype" ("Premium" turinys), negalėsite naudoti įvesties įrenginių, pavyzdžiui, klaviatūros arba pelės.

(Jvesties.jrenginiai (pvz., klaviatūra arba.pelė) neveiks: LM9, EM9, LM8, LM7, LM6, LM5, LS57, LS3, PM9, PM6, PA66, PA69, PA47, PM4)

(Klaviatūra neveiks: LA74, LA6, LN6, LN57, LN56, PH67, PH66, PH47, PN67, PN57, PN47)

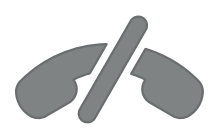

## Per "Skype" negalima **skambinti avarinėms tarnyboms**

**"Skype" nėra telefonijos pakaitinė paslauga ir ja negalima naudotis skambinti avarinėms tarnyboms.**

# <span id="page-3-0"></span>PARENGIMAS

# VAIZDO POKALBIŲ KAMEROS ĮRENGIMAS

Atlenkite stovą ir uždėkite ant televizoriaus viršaus ties viduriu. **1**

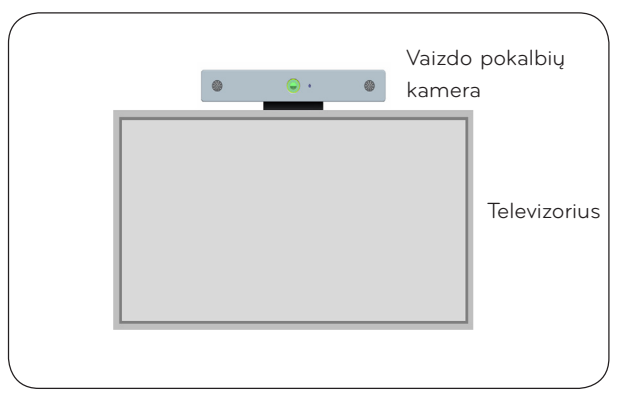

**2** Atlenkite stovą.

- **3** (A) Tvirtai pritvirtinkite televizoriaus stovą prie televizoriaus užpakalinės dalies naudodami stovo magnetą.
	- (B) Jei nepavyksta pritvirtinti stovo arba nenorite, kad jis nuslystų, pritvirtinkite jį "Velcro" juosta.
- **4** Prijunkite USB laidą prie televizoriaus šono. Kamera gali neveikti, jei ją prijungsite per USB prievadą.

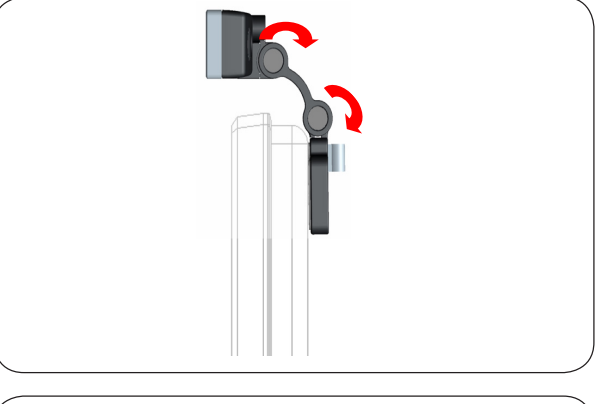

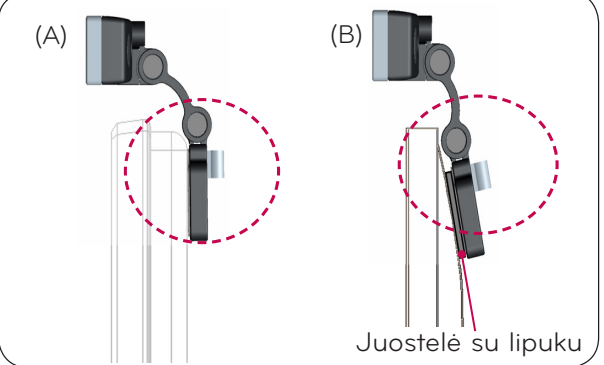

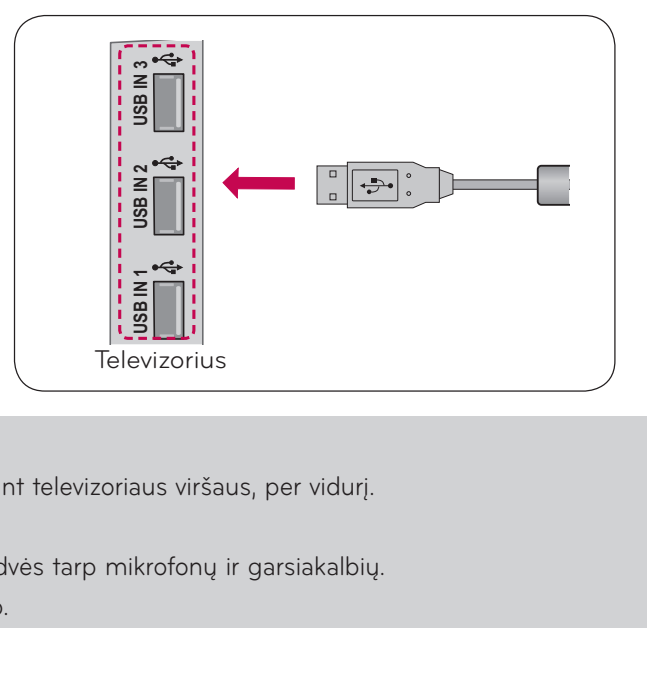

### **O** PASTABA

- ► Kad vaizdo ir garso išvestis būtų geriausia, įrenkite kamerą ant televizoriaus viršaus, per vidurį.
- ► Parenkite, kai televizorius išjungtas.
- ► Jei naudojate išorinius garsiakalbius, palikite pakankamai erdvės tarp mikrofonų ir garsiakalbių.
- ▶ Kad veiktų "Skype", televizorius turi būti prijungtas prie tinklo.

# <span id="page-4-0"></span>**NAUDOJIMASIS** "Skype"

### "SKYPE" paleidimas ĮPRASTAS NUOTOLINIO VALDYMO PULTAS

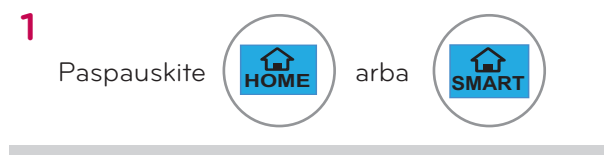

### **O** PASTABA:

▶ Kad "Skype" veiktų, turi.būti ryšys su.tinklu.

### MAGIC NUOTOLINIO VALDYMO PULTAS

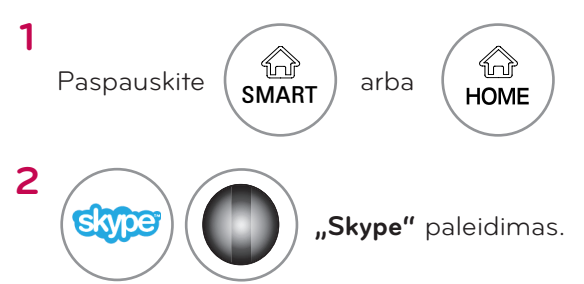

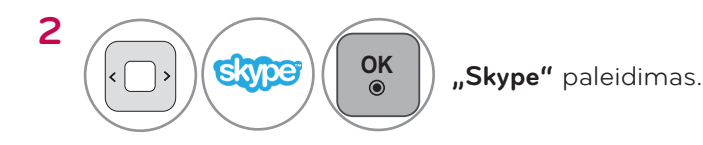

# SUKURTI ABONENTĄ / PRISIJUNGTI

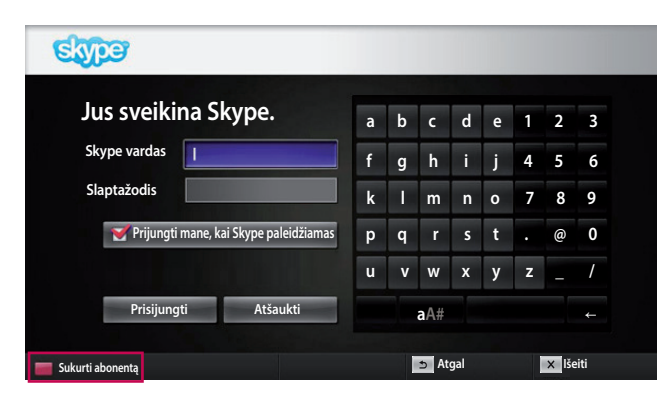

Kai "Premium" meniu pasirenkate "Skype" piktogramą, įveskite "Skype" vardą ir slaptažodį. Norėdami automatiškai užsiregistruoti, kai televizorius įjungiamas, pasirinkite "Prijungti mane, kai Skype paleidžiamas".

#### **O** PASTABA:

▶ Jei neturite "Skype" paskyros, ją sukurti paspauskite RAUDONĄ nuotolinio valdymo pulto mygtuką.

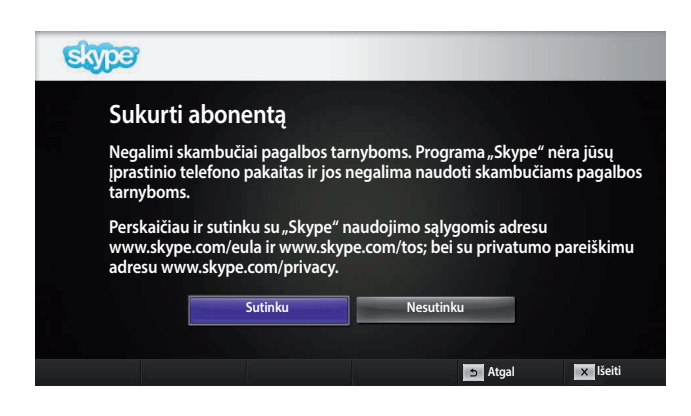

#### Šis rodinys atsiranda, jei pasirenkate sukurti paskyrą.

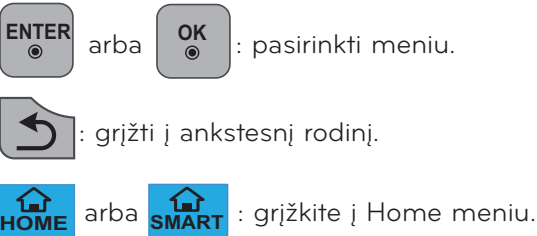

#### **O** PASTABA:

- ▶ Norėdami sužinoti daugiau apie "Skype" paslaugą, spustelėkite norimą perskaityti punktą.
	- 1. Paslaugos sąlygos: www.skype.com/tos
	- 2. Galutinio vartotojo licencijos sutartis: www.skype.com/eula
	- 3. "Skype" privatumo politika: www.skype.com/privacy

# **NAUDOJIMASIS** "Skype"

# SUKURTI ABONENTĄ / PRISIJUNGTI (TĘSINYS)

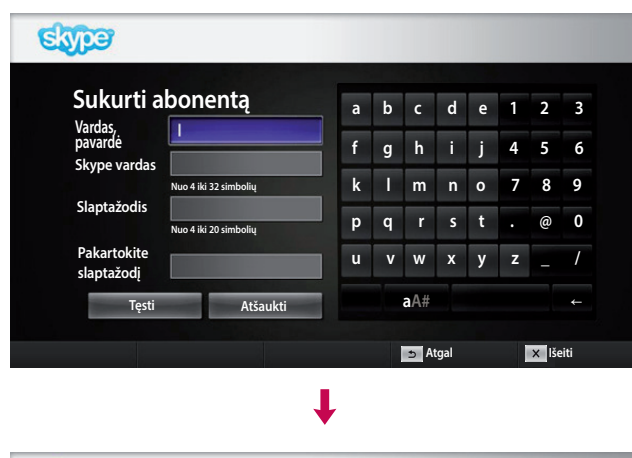

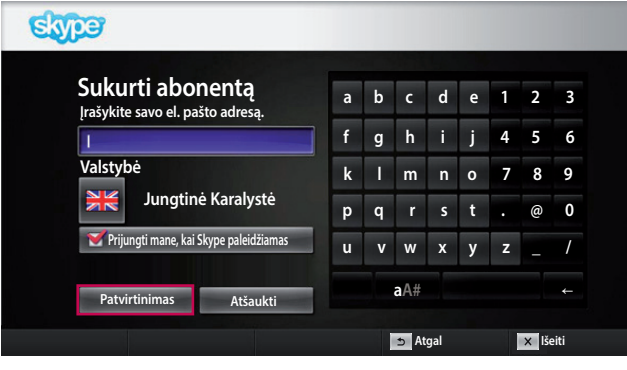

Įveskite visą savo vardą ir "Skype" vardą.

Įrašykite savo el. pašto adresą. Pasirinkite savo šalį, tada.paspauskite."**Patvirtinimas**".

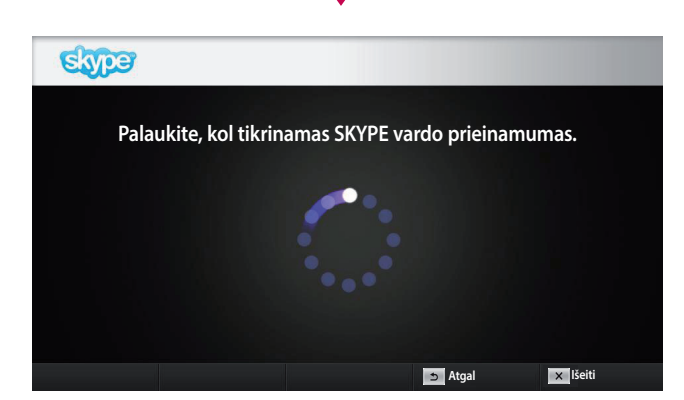

J

┸

Šame rodinyje patikrinama, ar jūsų "Skype" vardas galimas.

Jeigu jis negalimas, galite išsirinkti "Skype" vardą iš siūlomų.vardų.sąrašo..Meniu.bakstelėję."**Kitas**  "Skype" vardas" galite įvesti naują vardą.

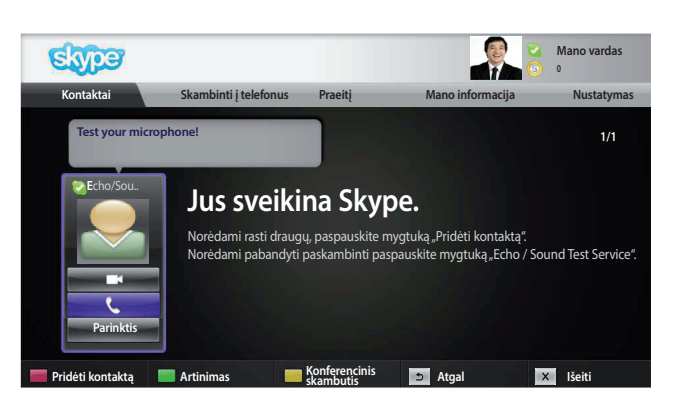

Jei "Skype" vardas galimas, atsiras rodinys "Jus **sveikina Skype."**.

# <span id="page-6-0"></span>"Skype" MENIU

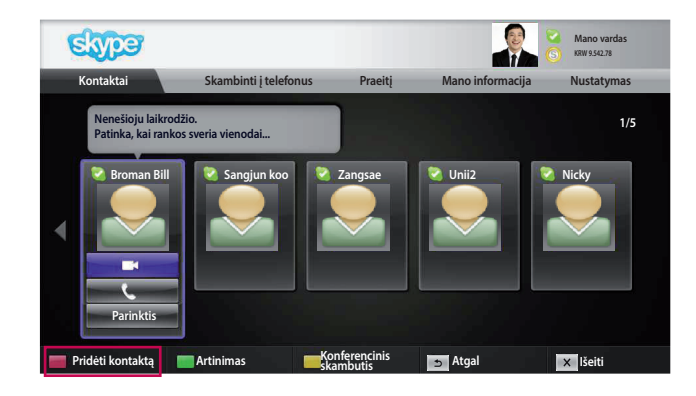

### Kontaktai

Tai yra jūsų kontaktų sąraše esantys kontaktai. 9 ir 10 psl. smulkiau aprašyta, kaip skambinti.

#### **O** PASTABA:

- ▶ Kontaktų, kuriuos galima išsaugoti, skaičius priklauso. nuo jiems skirtos atminties vietos.
- ▶ Jei kontaktų daugiau kaip 500, sąrašas gali tapti nebe. toks veiksmingas ir stabilus.
- ▶ Kontaktus galima surikiuoti abėcėlės tvarka.

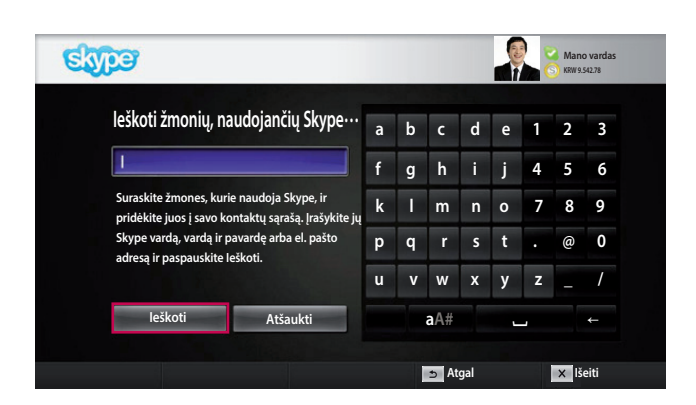

### Pridėti kontaktą

Kontaktų.sąraše.paspaudus.**RAUDONĄ**.nuotolinio. valdymo.pulto.mygtuką atsiranda toliau.parodytas. rodinys. Jame galite ieškoti vartotojų arba pridėti juos. Norėdami pradėti paiešką, paspauskite mygtuką. "leškoti", o norėdami grįžti į ankstesnį meniu, paspauskite "Atšaukti".

#### **O** PASTABA:

▶ Paieškos rezultatai bus pateikti abėcėlės tvarka.

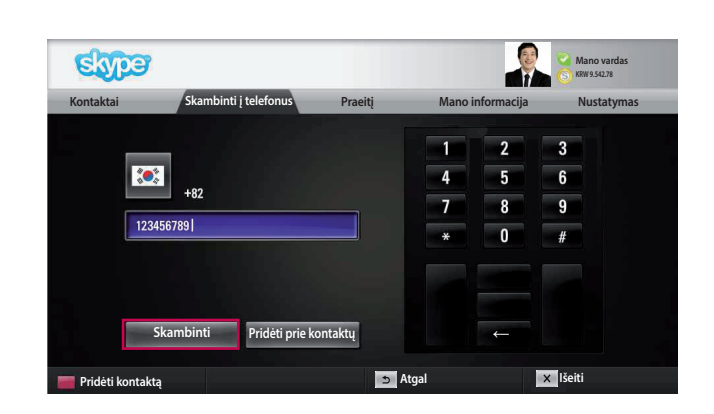

### Skambinti į telefonus

Pasirinkite šalį, į kurią norite paskambinti, ir įveskite telefono numerį. Dabar pasirinkite "Skambinti".

### **O** PASTABA:

▶ Kad galėtumėte naudoti telefonų funkciją, turite turėti "Skype" kreditą. Daugiau informacijos rasite apsilankę "Skype" pagrindinėje svetainėje (www.skype.com).

# <span id="page-7-0"></span>**NAUDOJIMASIS** "Skype"

"Skype" MENIU (TĘSINYS)

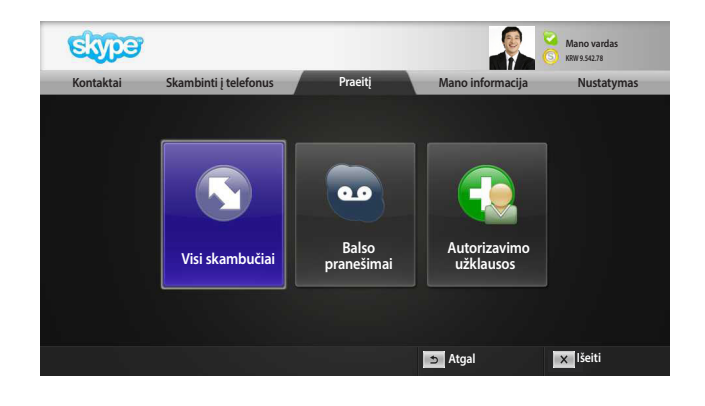

### **Praeiti**

Čia pateikiamos Visų skambučių / Balso pašto pranešimai / Autorizavimo užklausos.

Pasirinkę "Visi skambučiai" galite patikrinti jeinančius / išeinančius / praleistus skambučius.

Gautų įvykių sąrašą galite patikrinti pasirinkę "Balso pašto pranešimai" arba "Autorizavimo užklausos". Į dešinę nuo kiekvieno punkto esantys skaičiai rodo

nepatikrintų įrašų skaičių.

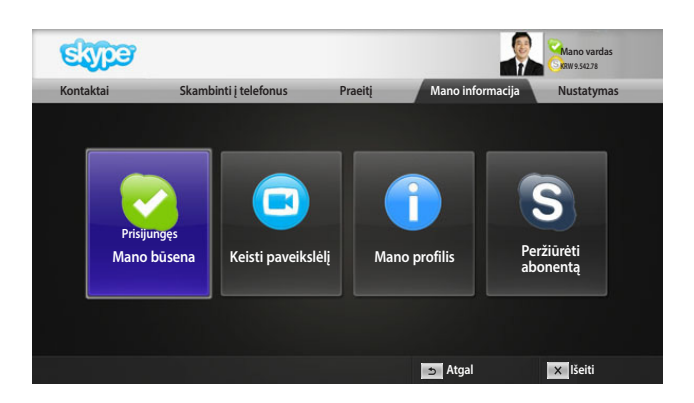

### Mano informacija

Informacijos meniu sudaro "Mano būsena", "Keisti paveikslėlį", "Mano profilis" ir "Peržiūrėti abonentą".

#### **O** PASTABA:

► Didžiausias nuotraukų, kurias galima išsaugoti naudojantis Momentinės nuotraukos funkcija, skaičius yra ribotas.

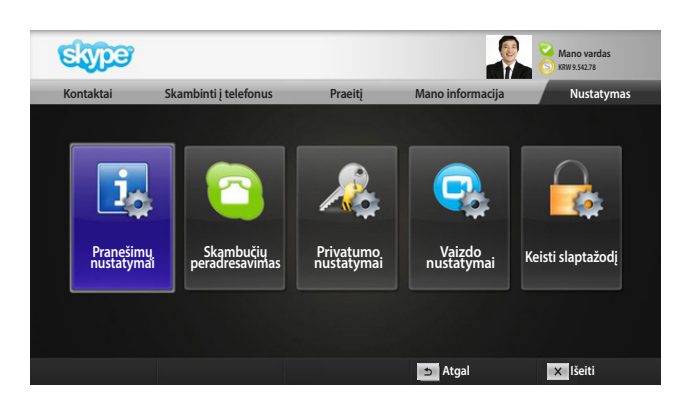

### Nustatymas

Nuostatų meniu sudaro "Pranešimo nustatymai ", "Skambučių peradresavimas", "Privatumo nustatymai", "Vaizdo nustatymai" ir "Keisti slaptažodį".

#### **O** PASTABA:

► Pritaikyti naują nuostatos vertę gali užtrukti keletą minučių.

# <span id="page-8-0"></span>VAIZDO SKAMBUTIS KONTAKTUI

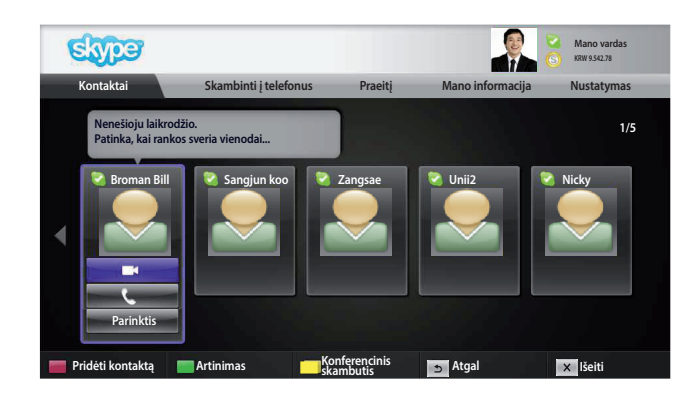

Pasirinkite kontaktą iš savo kontaktų sąrašo.

Paspauskite.mygtuką."**Skambinti su vaizdu**".

#### **O** PASTABA:

▶ Paskambinti pašnekovui gali užtrukti nuo kelių sekundžių iki keleto minučių.

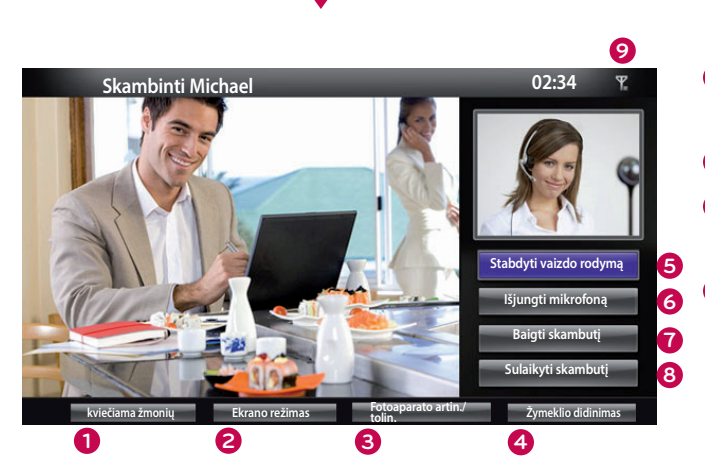

arba

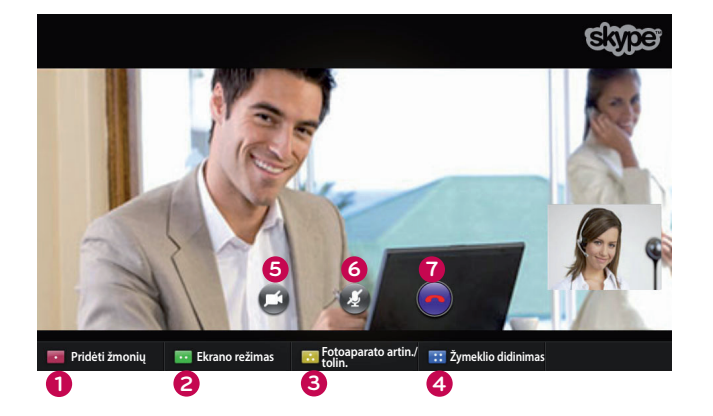

- **1 kviečiama žmonių / Pridėti žmonių:** Pridėti.prie. skambintojų.
- **2 Ekrano režimas**: Pakeičia vaizdo įrašo langą.
- **3 Fotoaparato artin. / tolin.**: vaizdas padidinamas. arba.sumažinamas..
- $\bullet$  Žymeklio didinimas: Padidintas vaizdas bus. nusiųstas kitai šaliai naudojant "the pointing zoom. feature (žymeklio mastelio funkciją)". O padidintas vaizdas bus viena dalis iš devynių, kurios padalijamos tinkle.
- **5** Stabdyti vaizdo rodyma: jūsų vaizdas pradingsta ir. pašnekovai negali jo matyti.
- **6** lšjungti mikrofoną: užtildomas mikrofonas ir pašnekovai negali girdėti jūsų balso.
- **7** Baigti skambutį: baigiamas skambutis.
- **8 Sulaikyti skambuti**: skambutis užlaikomas tol, kol. paspaudžiamas.mygtukas."**Pratęsti skambutį**"..
- **9 III** Informacija apie skambučio kokybę: vaizdo kokybę lemia sąlygos ryšio tinkle.
	- Kritinė: labai lėta interneto prieiga.
	- Žema: lėta interneto prieiga.
	- **Normali**: greita interneto prieiga.

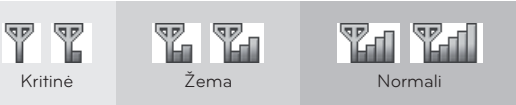

# <span id="page-9-0"></span>**NAUDOJIMASIS** "Skype" SKAMBINIMAS (TIK BALSU) KONTAKTUI

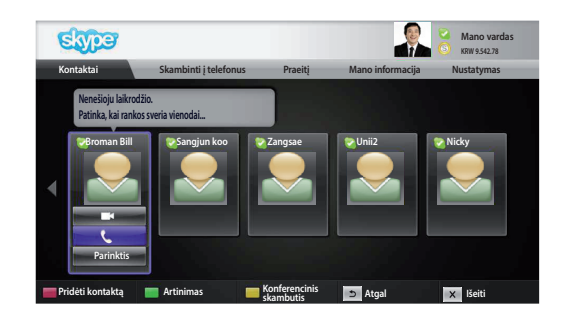

Π

Pasirinkite kontaktą iš savo kontaktų sąrašo.

Paspauskite mygtuką "**Skambinti**".

Kai kontakto telefono numeris užregistruotas, galite jį išsirinkti. tarp kontaktų "Skype" vardų ir telefonų numerių.

#### **O** PASTABA:

▶ Paskambinti pašnekovui gali užtrukti nuo kelių sekundžių iki keleto. minučių.

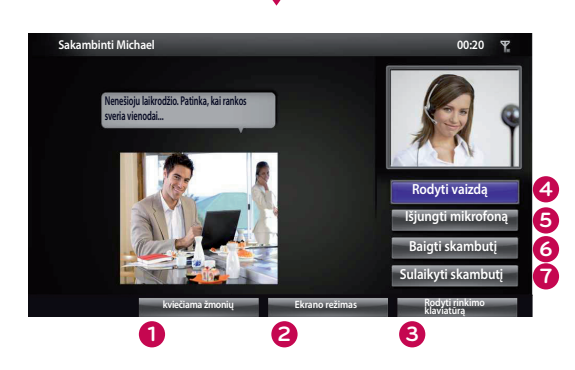

arba

 $\bullet$  kviečiama žmonių / Pridėti žmonių: Pridėti prie skambintojų.

- **2 Ekrano režimas**: Pakeičia vaizdo įrašo langą.
- **3 Rodyti rinkimo klaviatūrą / Rinkimo klaviatūra:** atveriama skaičių klaviatūra.
- <sup>4</sup> Rodyti vaizdą: jūsų vaizdas pradedamas rodyti pašnekovui.
- **5** lšjungti mikrofoną: nutildomas garsas. Pašnekovas negirdi jūsų garso.
- **6 Baigti skambutį**: baigiamas skambutis.
- $\bullet$  Sulaikyti skambutį: skambutis užlaikomas tol, kol paspaudžiamas.mygtukas."**Pratęsti skambutį**"..

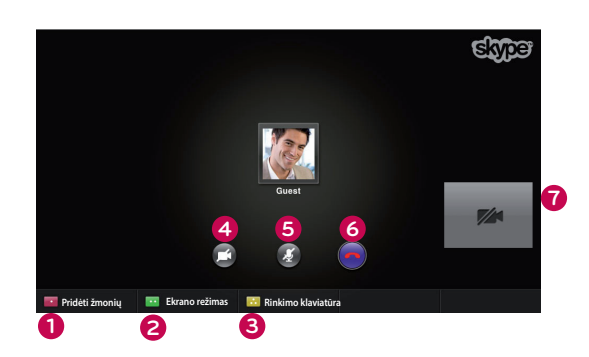

# <span id="page-10-0"></span>SKAMBUČIO PRIĖMIMAS

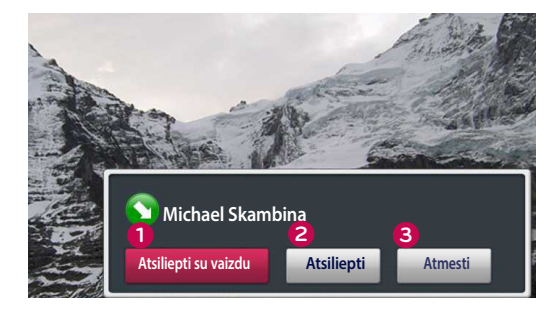

arba

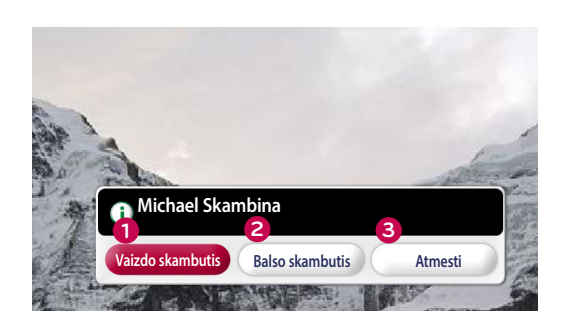

Jei kas nors skambina, kol žiūrite televizorių, ekrane apatiniame dešiniajame kampe atsiranda pranešimas.

- **1 Atsiliepti su vaizdu**: priimti skambutį su vaizdu (televizoriaus vaizdas išjungiamas).
- **2 Atsiliepti**: priimti skambutį, bet toliau žiūrėti televizorių.
- **3 Atmesti**: nepriimti skambučio ir toliau žiūrėti televizorių.

#### **O** PASTABA :

- ▶ Norėdami, kad "Skype" neatsirastų iškylančiųjų langų, pasirinkite savo būseną "Netrukdyti".
- ▶ Jei įeinantis skambutis yra konferencinis, parinktis "Atsiliepti su vaizdu" negalima.
- **1 Vaizdo skambutis**: priimti skambutį su vaizdu (televizoriaus vaizdas išjungiamas).
- **2 Balso skambutis**: Priimti balso skambutį (TV sustabdoma).
- **3 Atmesti**: nepriimti skambučio ir toliau žiūrėti televizorių.

# <span id="page-11-0"></span>**PRIEDAS** TRIKČIŲ ŠALINIMAS

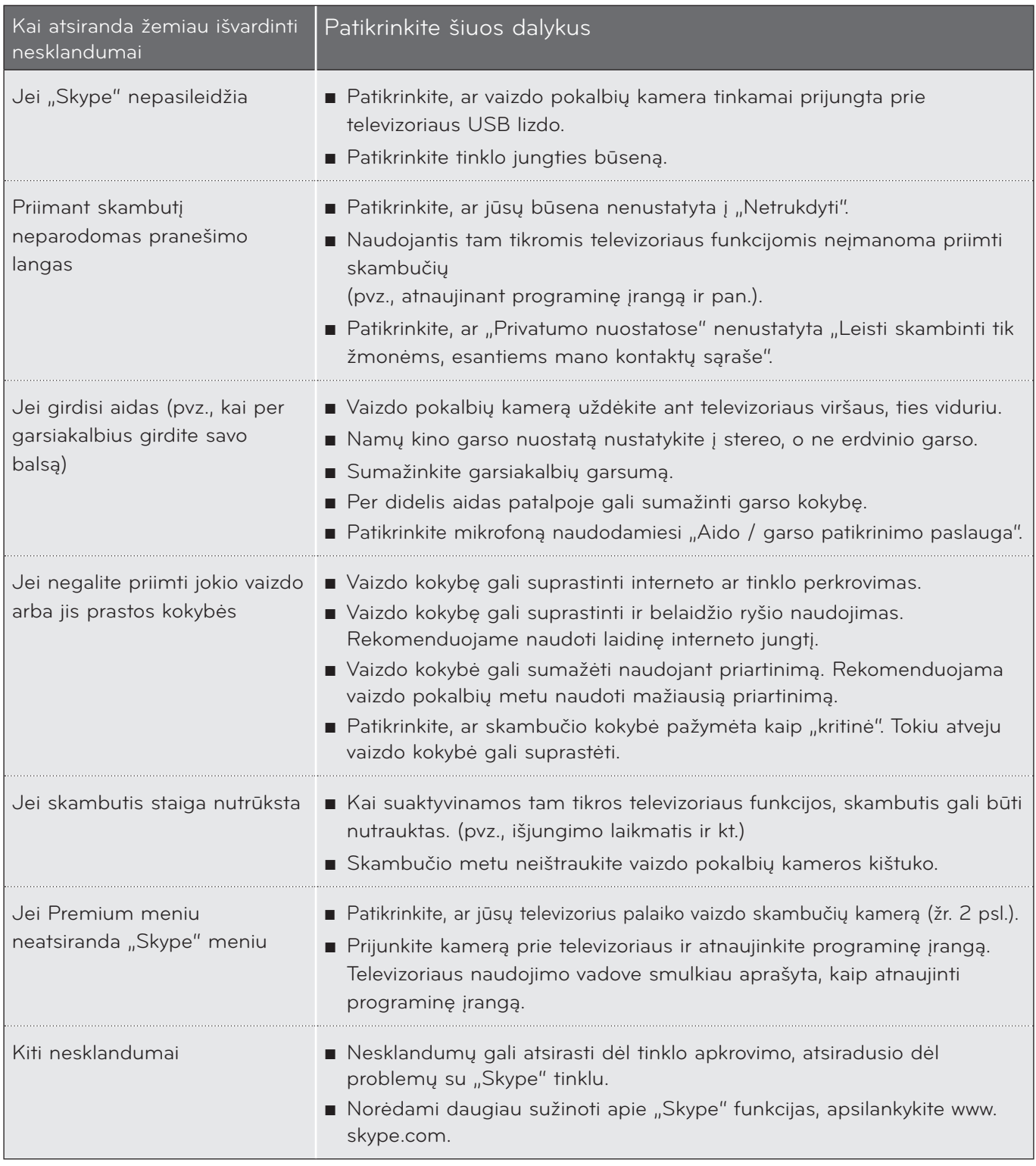

PASTABA : Vaizdo skambučio kokybė gali skirtis, priklausomai nuo televizoriaus modelio.

► 720 p. HD vaizdo skambutis : LM9, EM9, LM8(Išskyrus Japoniją), LA74, LA6, LN6, LN57, LN56, LN46, PH67, PH66, PH47, PN67, PN57, PN47

► VGA vaizdo skambutis : LM7, LM6, LS57, LM5, LS3, PM9, PM6, PA66, PA69, PA47, PM4

PRIEDAS THEDAS<br>
12

# <span id="page-12-0"></span>GAMINIO TECHNINĖS SAVYBĖS

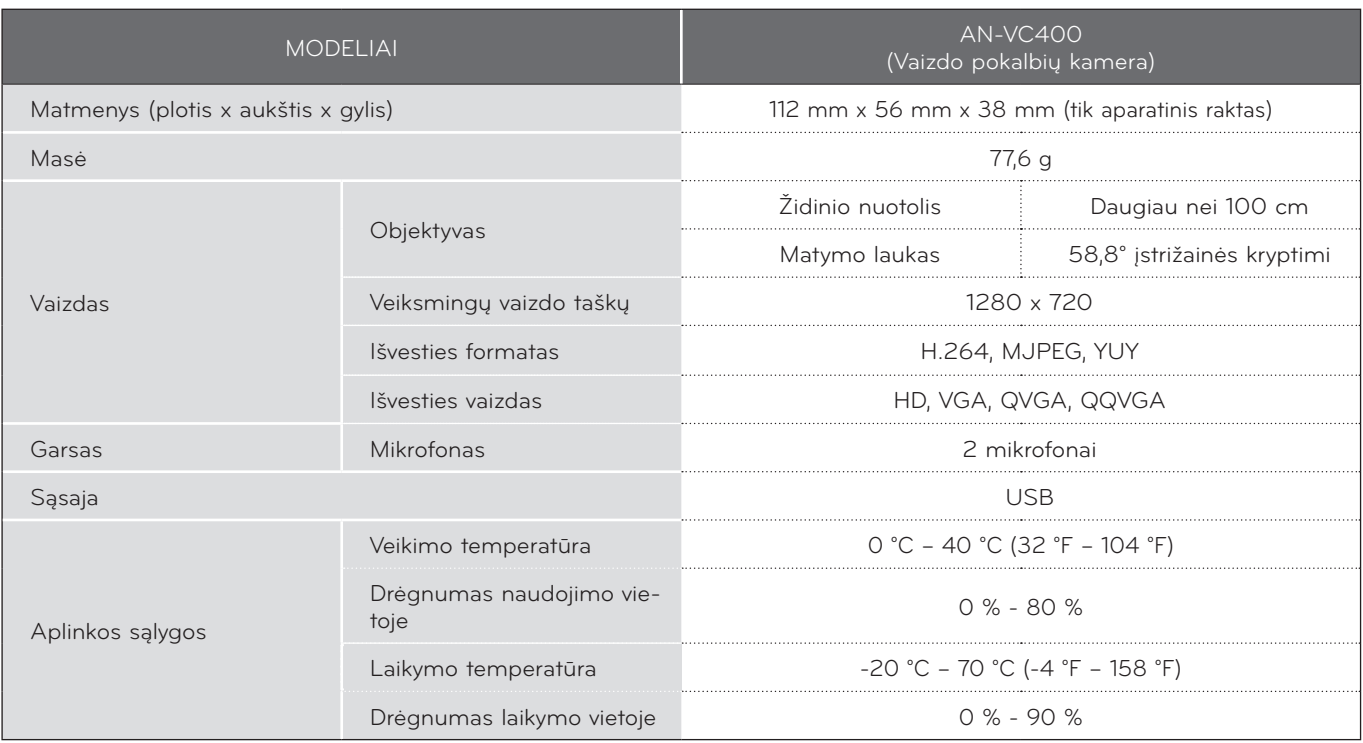

■ Nurodytos techninės savybės gali būti pakeistos kokybei pagerinti iš anksto nepranešus.

Vaizdo pokalbiai per LG televizorių negalimi naudojant šiuos prietaisus:

- ASUS Skype Video Phone Touch SV1TS
- ASUS Skype Videophone Touch SV1TW
- AIGURU\_SV1 Skype Video Phone

\*Nepalaikomų prietaisų sąrašas gali būti papildytas iš anksto nepranešus.

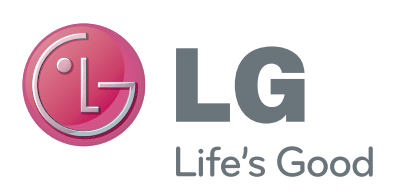